## SECURITY TOKEN USER GUIDE

## **Cash Management Online Banking and Business Bill Pay Online are now more secure than everusing Security Tokens from Venture Bank**

Venture Bank is proud to use Security Tokens, which add a layer of security to your Cash Management and Business Bill Pay Online Banking login process.

How it works –A Security Token verifies your identity in two ways. First it allows the Bank to verify your identity through the use of a One Time Password, generated by your token and a 4-digit Pin, which you select. Second, it allows you to verify the Bank's identity by a Site Authentication value also generated by your token.

To Activate Your Token, follow these steps:

- 1. Log in by entering your current Access ID.
- 2. Click LOG IN.
- 3. Enter your current Password.
- 4. Click LOG IN.
- 5. From the menu, select OPTIONS, and then ENABLEMENT.
- 6. Complete the form.
	- a. Enter the token's serial number located on the back of your token.
	- b. Press the gray button on your token to generate a ONE TIME PASSWORD.
	- c. Enter the ONE TIME PASSWORD in the ONE TIME PASSWORD field on your screen.
	- d. Type in any 4-digit PIN number you choose. You will need this 4-digit number each time you log in.
	- (You will be prompted to change this 4-digit number every 90 days.)
	- e. Enter your E-MAIL ADDRESS. If your token is ever lost or damaged, a temporary password will be sent to this address.
	- f. Select a SECRET QUESTION and ANSWER.
	- g. Click SUBMIT.

Your token should now be activated.

Once you have activated your Security Token, follow these steps to log in:

- 1. Enter your Access ID.
- 2. Click Log In.
- 3. Press the gray button on your Security Token to generate a ONE TIME PASSWORD.
- 4. Enter your ONE TIME PASSWORD into the PASSWORD field on your screen.
- 5. Within the same field, AFTER YOUR ONE TIME PASSWORD, enter the 4-digit PIN number that you selected during activation.
- 6. Click LOG IN.
- 7. The SITE AUTHENTICATION screen appears.
- 8. Press the token's gray button a second time to generate the SITE AUTHENTICATION VALUE.
- 9. The 4-digit number on your token must match the site authentication value displayed on the screen. If they match, click SUBMIT to log in.
	- a. If the site authentication numbers DO NOT MATCH, DO NOT CONTINUE. Start over or contact an Account Executive at one of our three locations for assistance.

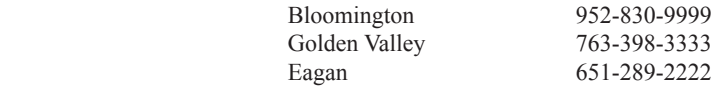

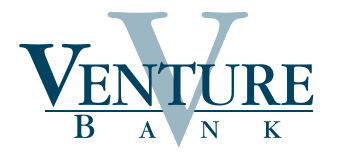